# **Cisco Unity Connection RTMT Trace Locations via CLI**

## **Introduction**

This document describes the file paths to collect logs from the Cisco Unity Connection (CUC) CLI when RTMT is not accessible or available.

## **Prerequisites**

### **Requirements**

There are no specific requirements for this document.

### **Components Used**

The information in this document is based on CUC 10.x, 11.x, 12.x

The information in this document was created from the devices in a specific lab environment. All of the devices used in this document started with a cleared (default) configuration. If your network is live, make sure that you understand the potential impact of any command.

## **Background Information**

CUC offers the Real-Time Monitoring Tool (RTMT) to simplify trace collection. RTMT provides a list of logical names which allow users to select a service name and collect traces for the selected service(s). Sometimes it is helpful to find the files directly with the CLI. This document maps the RTMT checkboxes to CLI file locations. Trace files and locations may vary by version; however, this document is accurate for CUC 11.5.

## **Use these Paths to Get the Logs via CUC Secure Shell (SSH)**

**Note**: Before log collection, ensure that the external SFTP server is configured and accessible.

Note: CUC<sup>\*</sup>: Although this service displays in Cisco Unified Serviceability, the service does not support Cisco Unity Connection.

++ : Available only on 12.x version

: Available only on 12.5 version

Connection Branch Sync

Service file get activelog cuc/diag\_CUCESync\* CUC<br>Service

**Services CLI Commands CLI Commands Application on which the services are running**

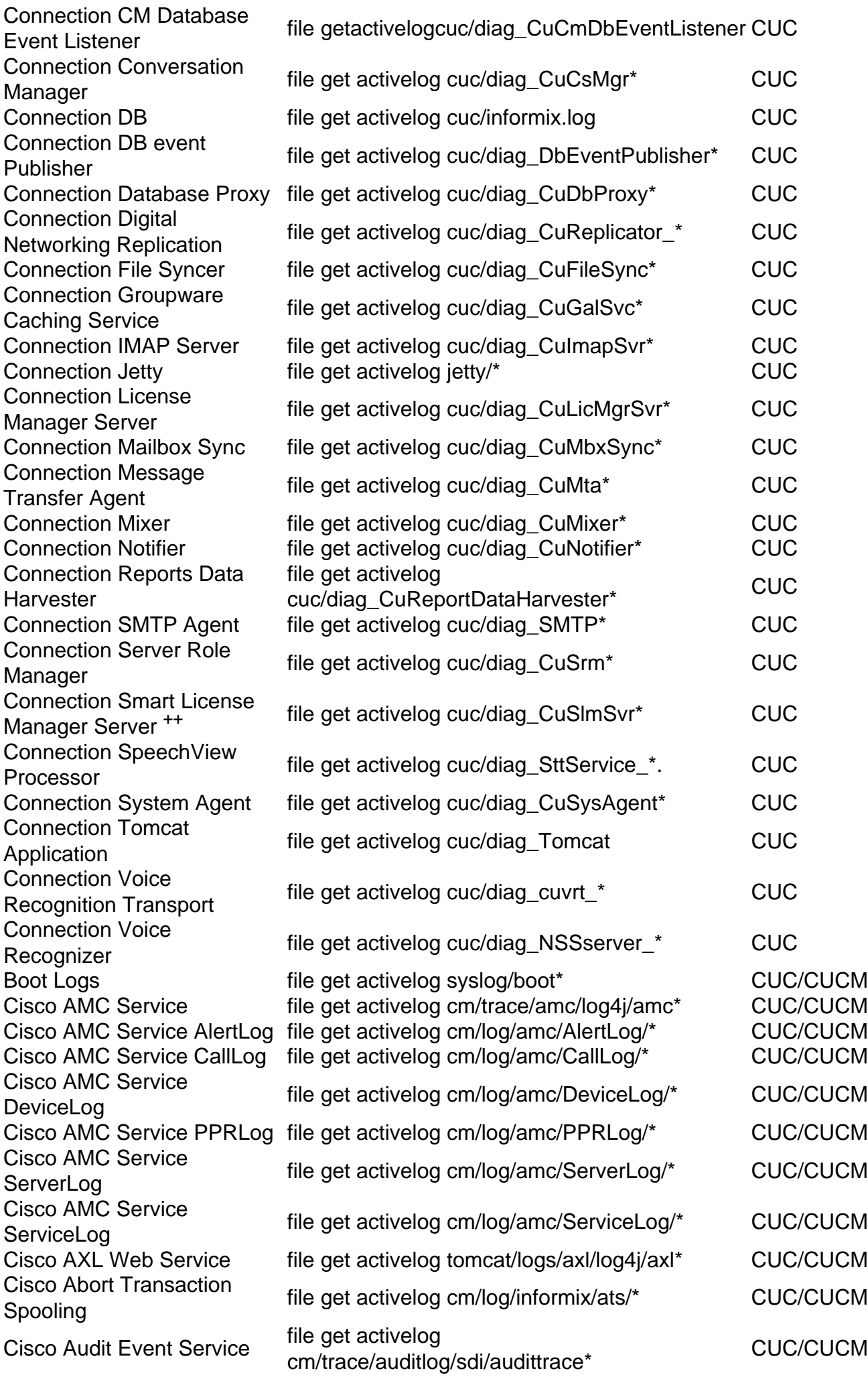

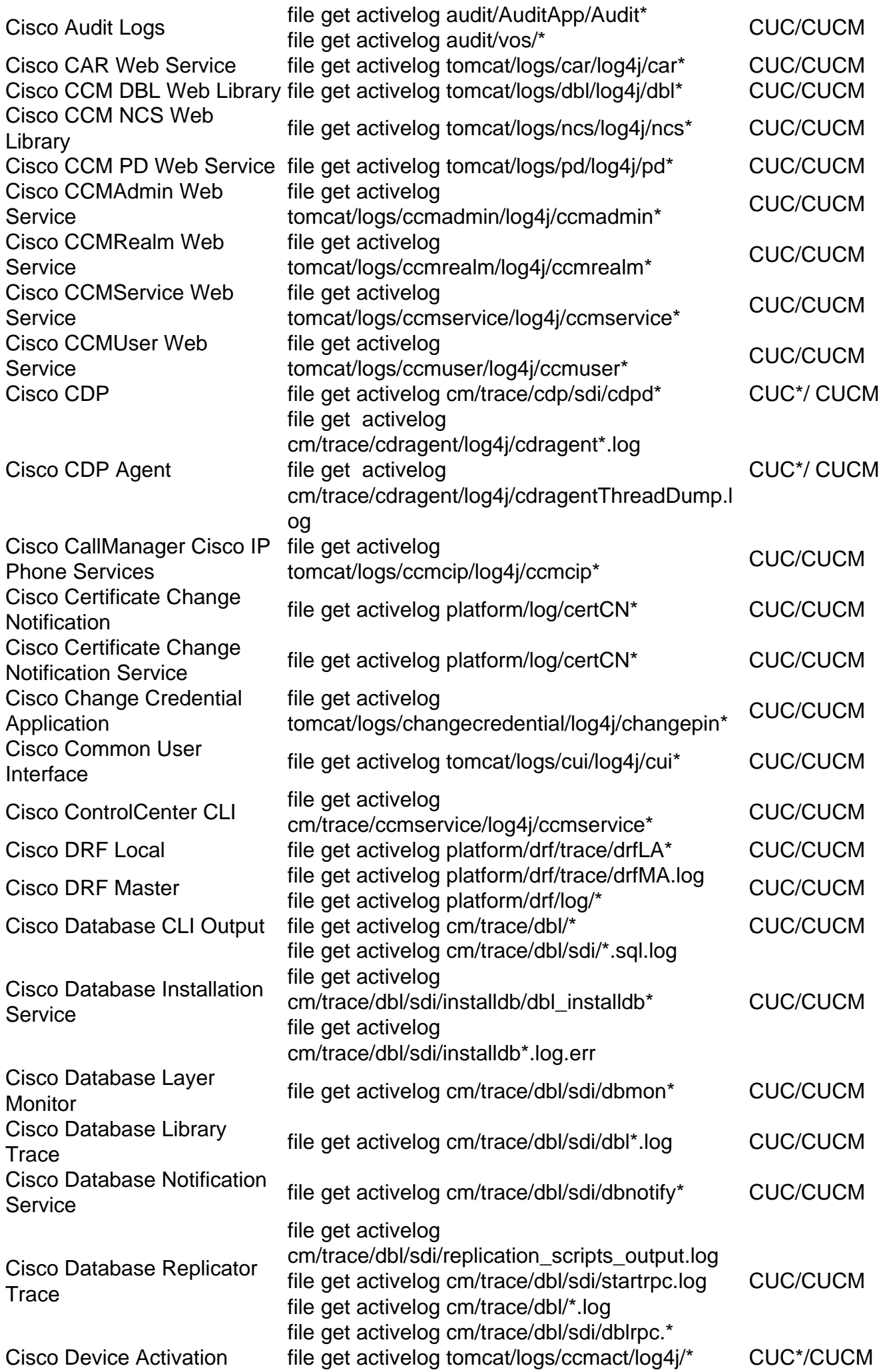

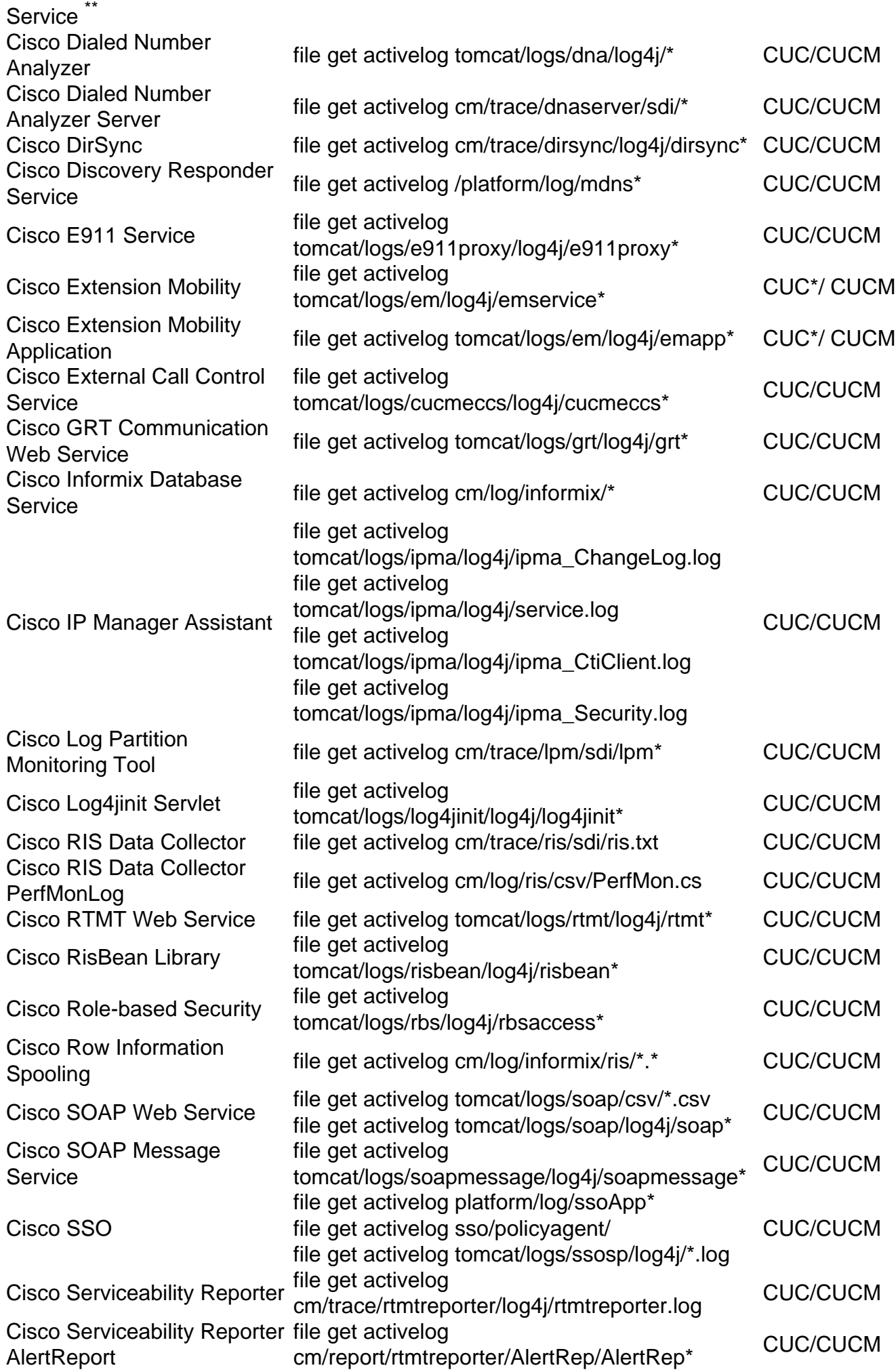

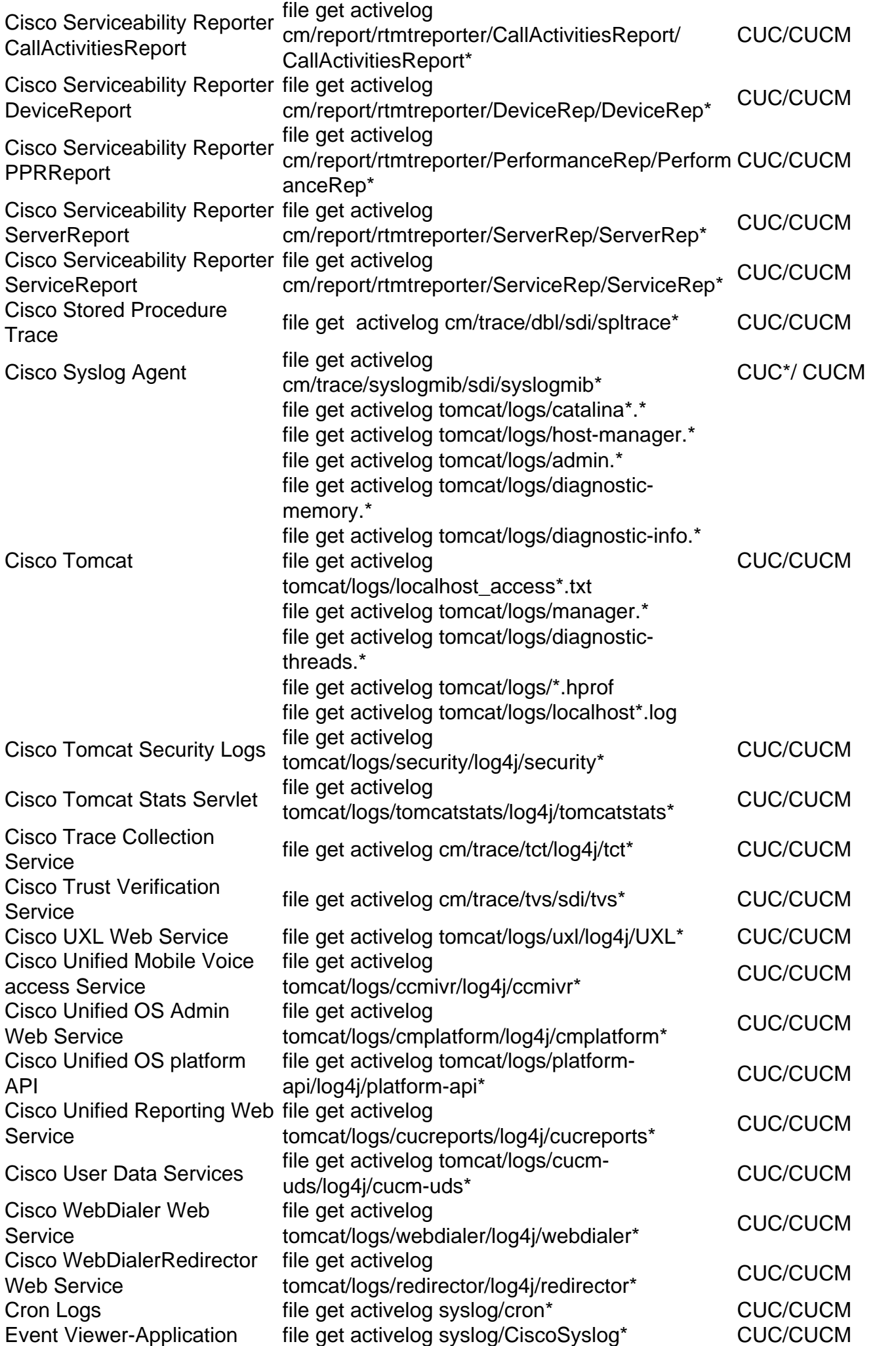

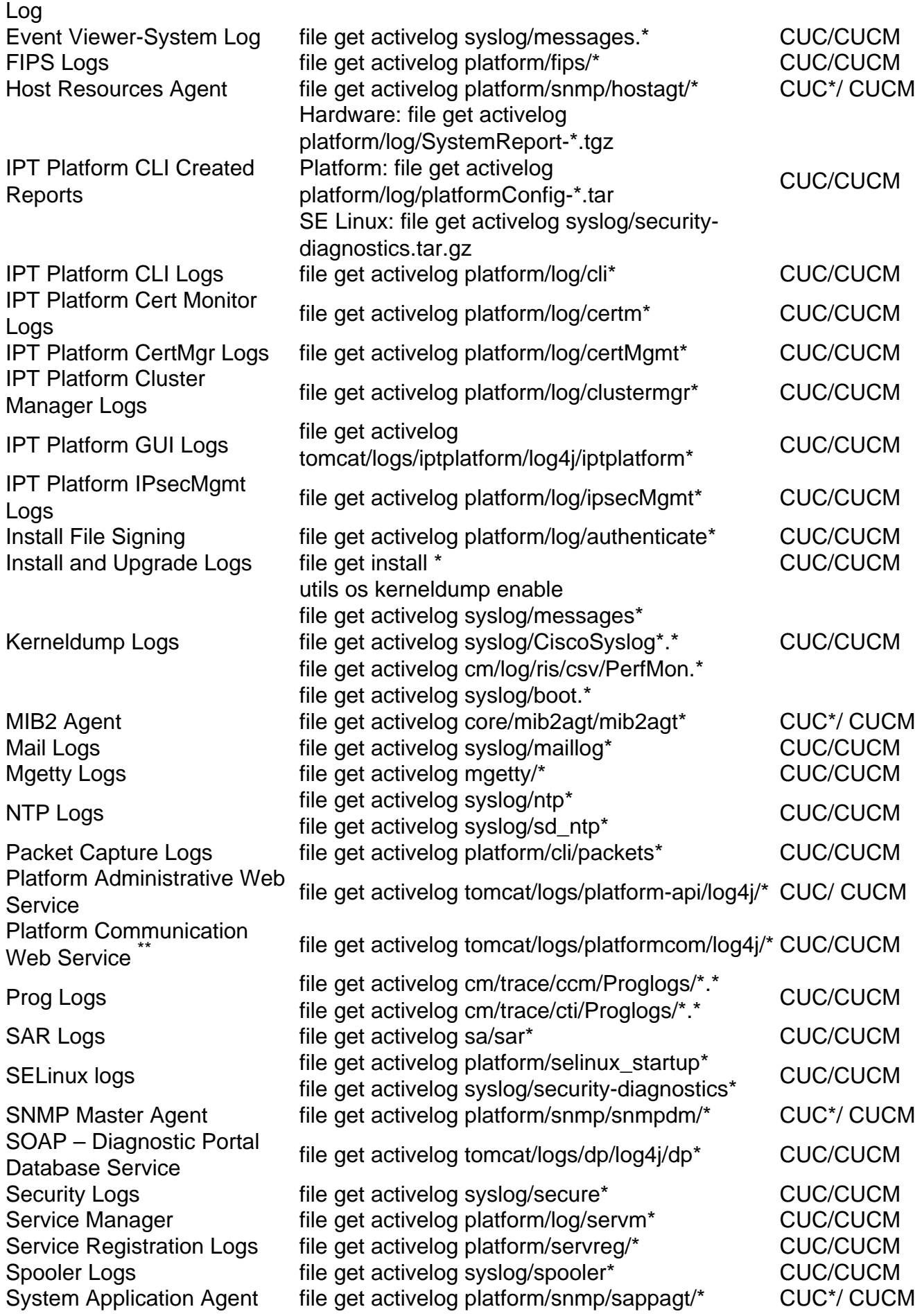